# **LKM 763/4x24VDC - LKM753/1-10V - LKM753/4-20mA**

**Der LKM763 und LKM753 sind Funktransmitter nach dem internationalen Standard für Nahbereichs-Datenfunk IEEE 802.15.4.** 

**Als IO dienen 4 Eingänge mit je 24VDC bzw. 1-10V analog.**

**Angeschlossen wird dieser über Klemmen und** 

**Kabelverschraubung bzw. mit M8/M12 Steckverbindung.** 

**Es können Netze mit bis zu 16 Sendern**

**pro Empfänger aufgebaut werden.** 

**Weiterhin besteht die Möglichkeit einzelne Sender als** 

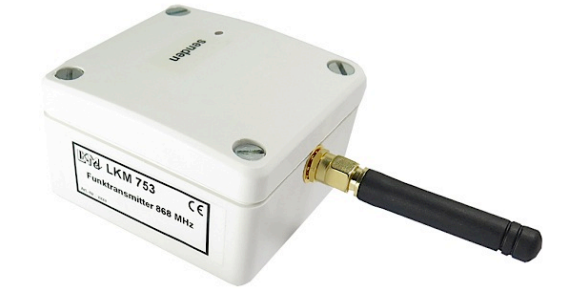

**Funkverstärker zu nutzen und damit größere Reichweiten zu erzielen. Das System wird überall eingesetzt, wo eine Verkabelung nicht gewünscht oder zu aufwändig ist. Auch bei sich drehenden oder bewegenden Teilen**  kann eine kabellose Übermittlung der Daten vorteilhaft sein.

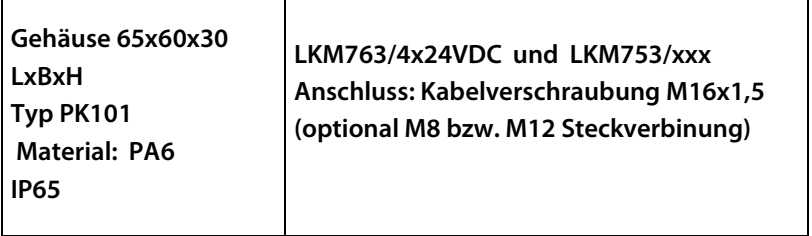

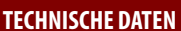

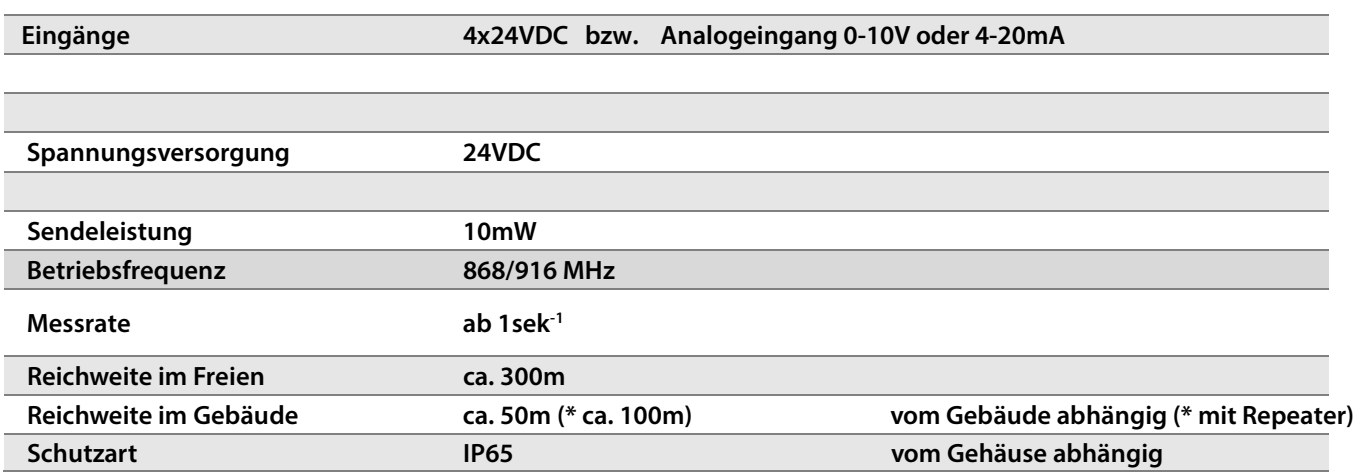

Durch Irrtümer und technische Weiterentwicklungen bedingte Änderungen sind vorbehalten

# **C+R Automations- GmbH**

Fax +49 (0)911 656587-99 www.crautomation.com

# **LKM 763/4x24VDC/M12 - LKM753/1-10V/M12 - LKM753/4-20mA/M12**

### **LKM753/Analog - montiert in Automations-Box mit M12-Anschlüssen**

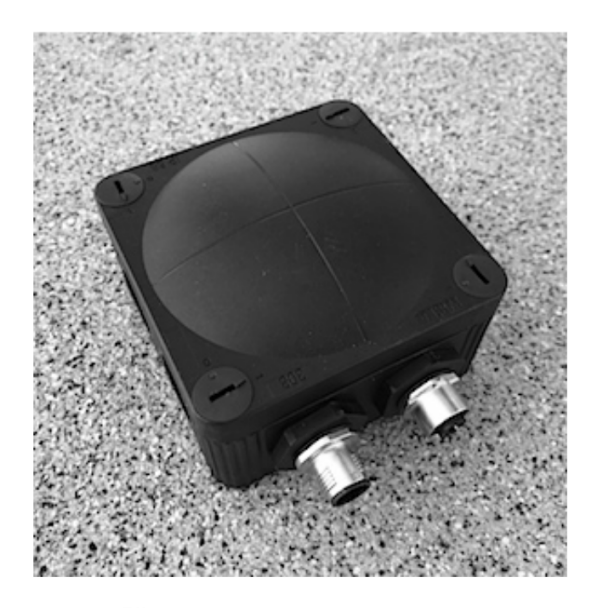

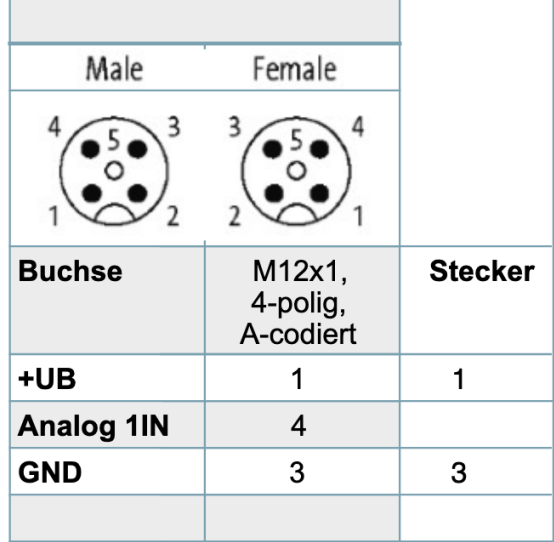

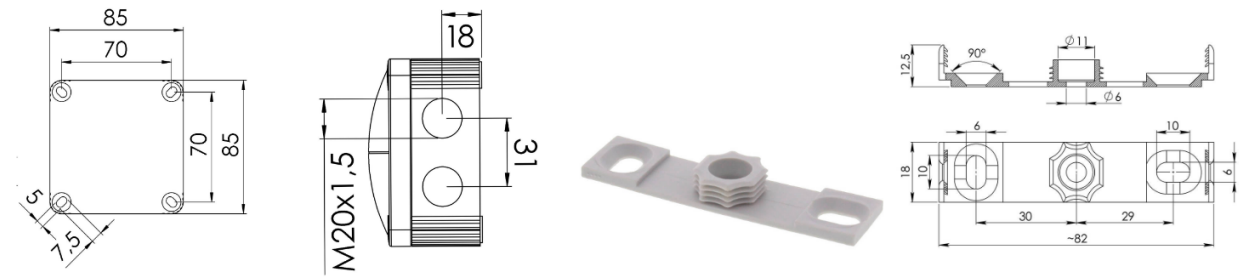

# **C+R Automations- GmbH**<br>
Nürnberger Straße 45<br>
90513 Zirndorf

Tel. +49 (0)911 656587-0<br>Fax +49 (0)911 656587-99

E-Mail: info@crautomation.de Änderungen vorbehalten<br>www.crautomation.com

### **LKM755**

#### **Repeater für das Funksystem LKM763**

 Der LKM755 dient als Repeater für das Funksystem und erweitert die Funkreichweite innerhalb Gebäuden auf mehr als 100m.

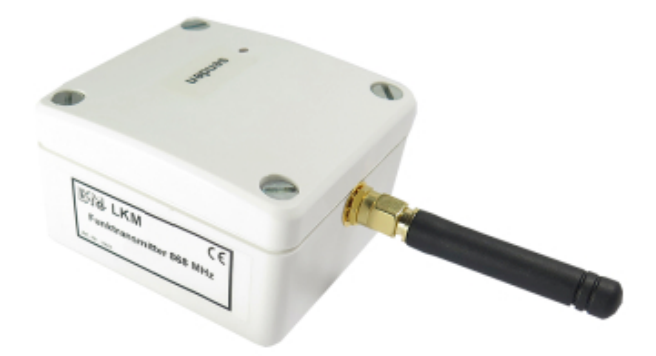

#### **TECHNISCHE DATEN**

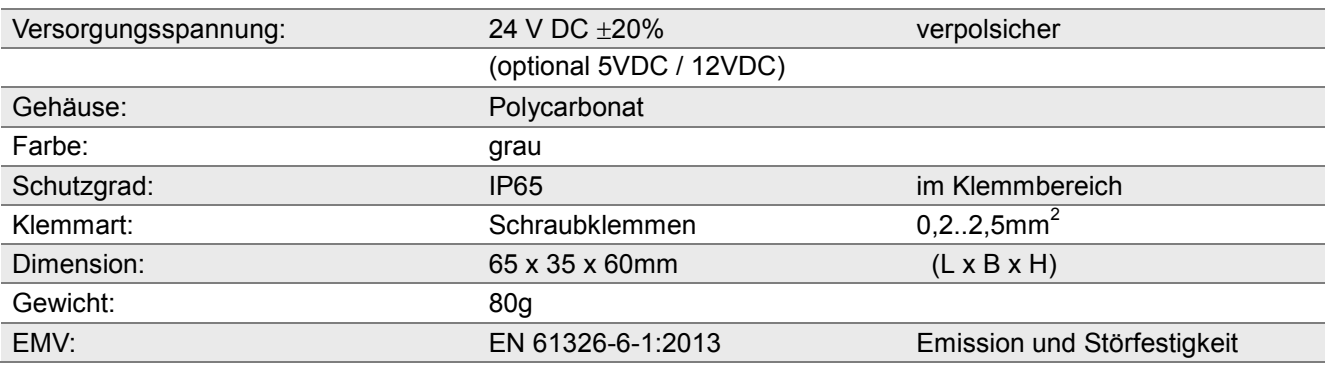

Durch Irrtümer und technische Weiterentwicklungen bedingte Änderungen sind vorbehalten

Tel. +49 (0)911 656587-0<br>Fax +49 (0)911 656587-99

E-Mail: info@crautomation.de Änderungen vorbehalten<br>www.crautomation.com

#### **Funkempfänger für das Funksystem LKM76x mit seriellen Schnittstellen**

Der LKM761 ist ein Funkempfänger zur Hutschienenmontage. Er arbeitet als Koordinator in kleinen energiearmen Funknetzen nach dem internationalen Standard IEEE 802.15.4 im lizenzfreien 868MHz-Band. In einem Netz können bis zu 16 Teilnehmer eingebunden werden. Verschiedene Netze können nebeneinander betrieben werden. Die erzielte Reichweite beträgt im freien Feld bis zu 600m. Über einen internen Bus in der Hutschiene können bis zu 8 Analogausgänge angesteuert werden. Außerdem steht noch ein digitales Signal über eine RS485-Schnittstelle sowie eine USB-Schnittstelle zur Verfügung. Die RS485-Schnittstelle lässt sich zwischen internen Protokoll und Modbus RTU umschalten. Die Programmierung der verschiedenen Parameter und die Ausgabe der Werte erfolgt über die USB-Schnittstelle. Das USB -Verbindungskabel und die Software zum PC gehören zum Lieferumfang. Ein Halbleiter-Relais dient zur Erzeugung eines Signals bei entladener Batterie. Ein weiteres kann als Alarmmelder konfiguriert werden. Bei der Montage des LKM761 in einem Schaltschrank muss die Antenne außerhalb des Schrankes montiert werden. Entsprechendes Zubehör (Verlängerungskabel, Magnetfußantennen, Montageflansche) sind verfügbar.

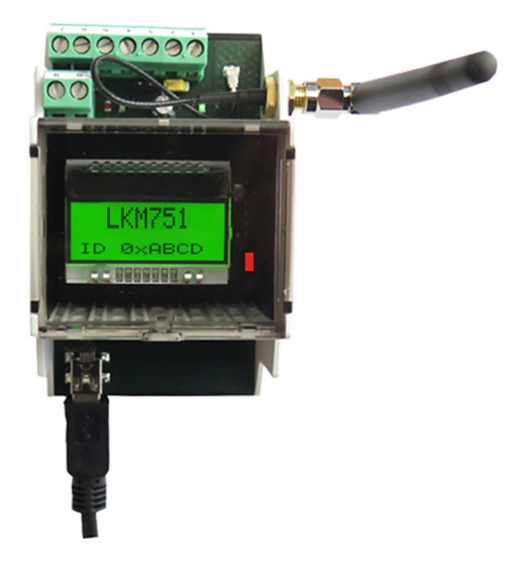

#### **TECHNISCHE DATEN**

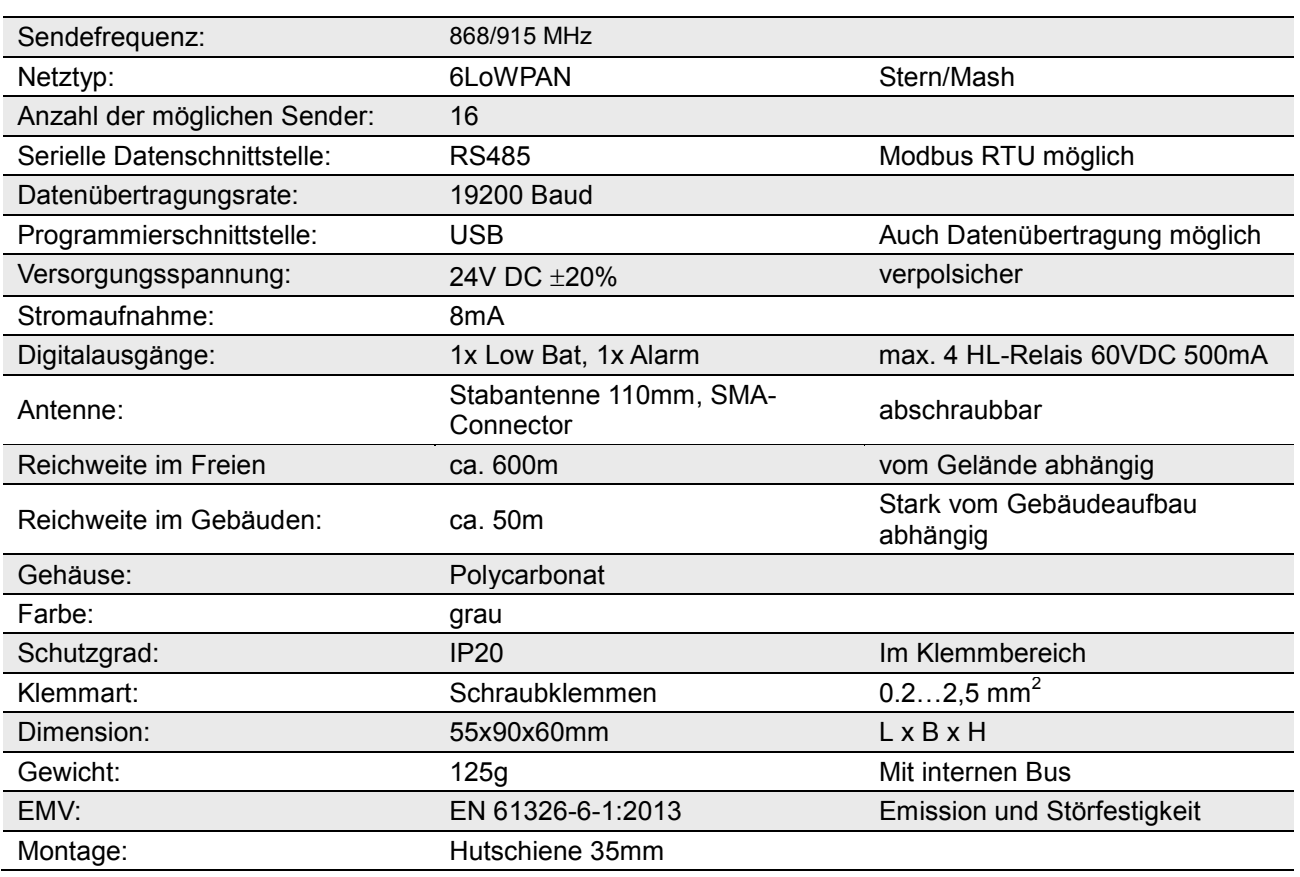

Durch Irrtümer und technische Weiterentwicklungen bedingte Änderungen sind vorbehalten

# **C+R Automations- GmbH**<br>Nürnberger Straße 45<br>Tel. +49 (0)911 656587-0

#### **Analogteil für das Funksystem LKM76x und LKM75x**

Der LKM752 kann in Verbindung mit dem Funkempfänger LKM751(761) 4 analoge Kanäle ansteuern. Die Daten werden ihm über eine interne serielle Schnittstelle in der Hutschiene vom Empfänger übergeben. Die Skalierung der Analogausgänge erfolgt ebenfalls in diesem. Es stehen pro Analogteil 4 Ausgänge 0...10V und 4 Ausgänge 4...20mA zur Verfügung. Der Spannungs- und Stromausgang des entsprechenden Kanals korrespondieren miteinander. Das bedeutet, dass beide Ausgänge denselben Messbereich aufweisen. Ein Empfänger LKM751(761) kann bis zu 2 Analogmodule bedienen.

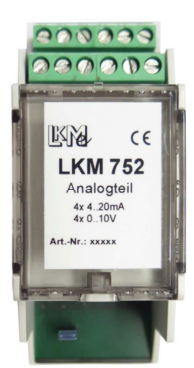

#### **TECHNISCHE DATEN**

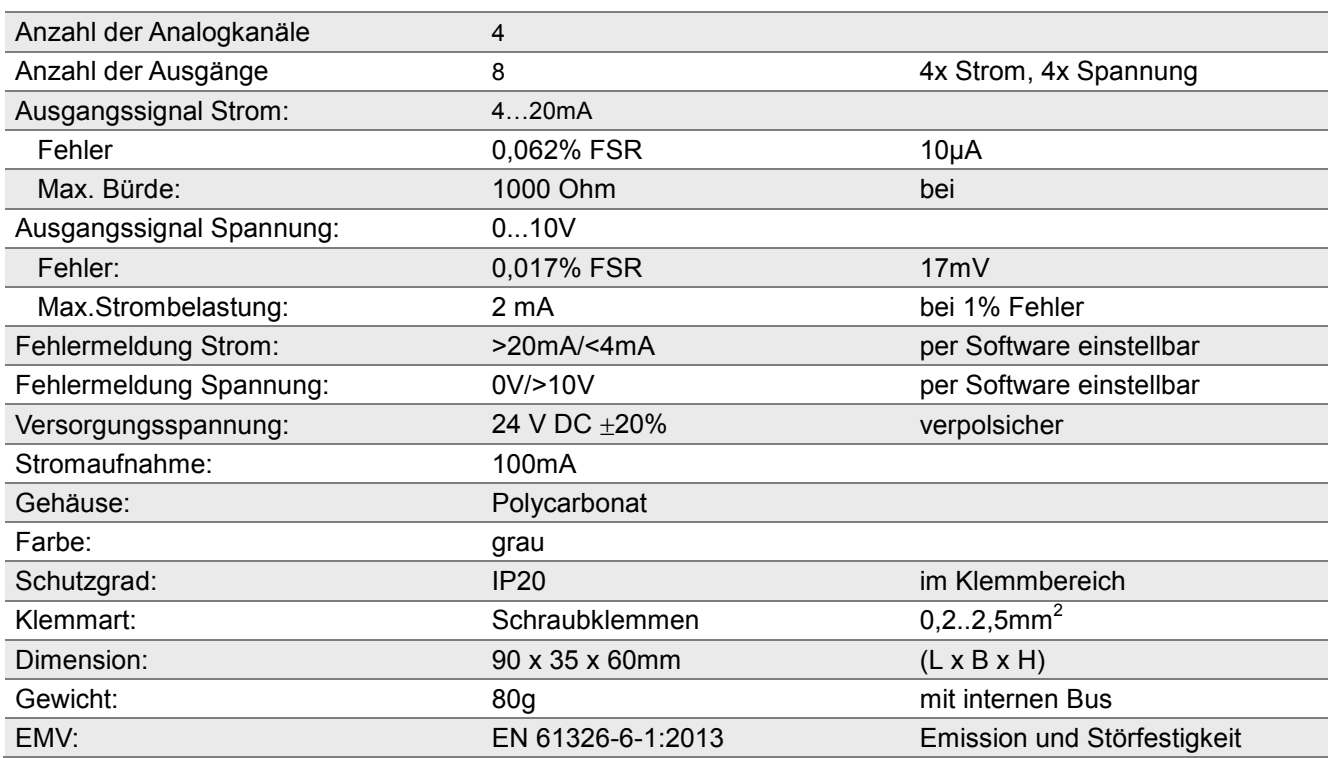

Durch Irrtümer und technische Weiterentwicklungen bedingte Änderungen sind vorbehalten

# C<sup>+</sup>R Automations- GmbH<br>Nürnberger Straße 45 Tel. +49 (0)911 656587-0

Fax +49 (0)911 656587-99

# **Handbuch**

# **zu den Komponenten des Systems LKM75x / LKM76x**

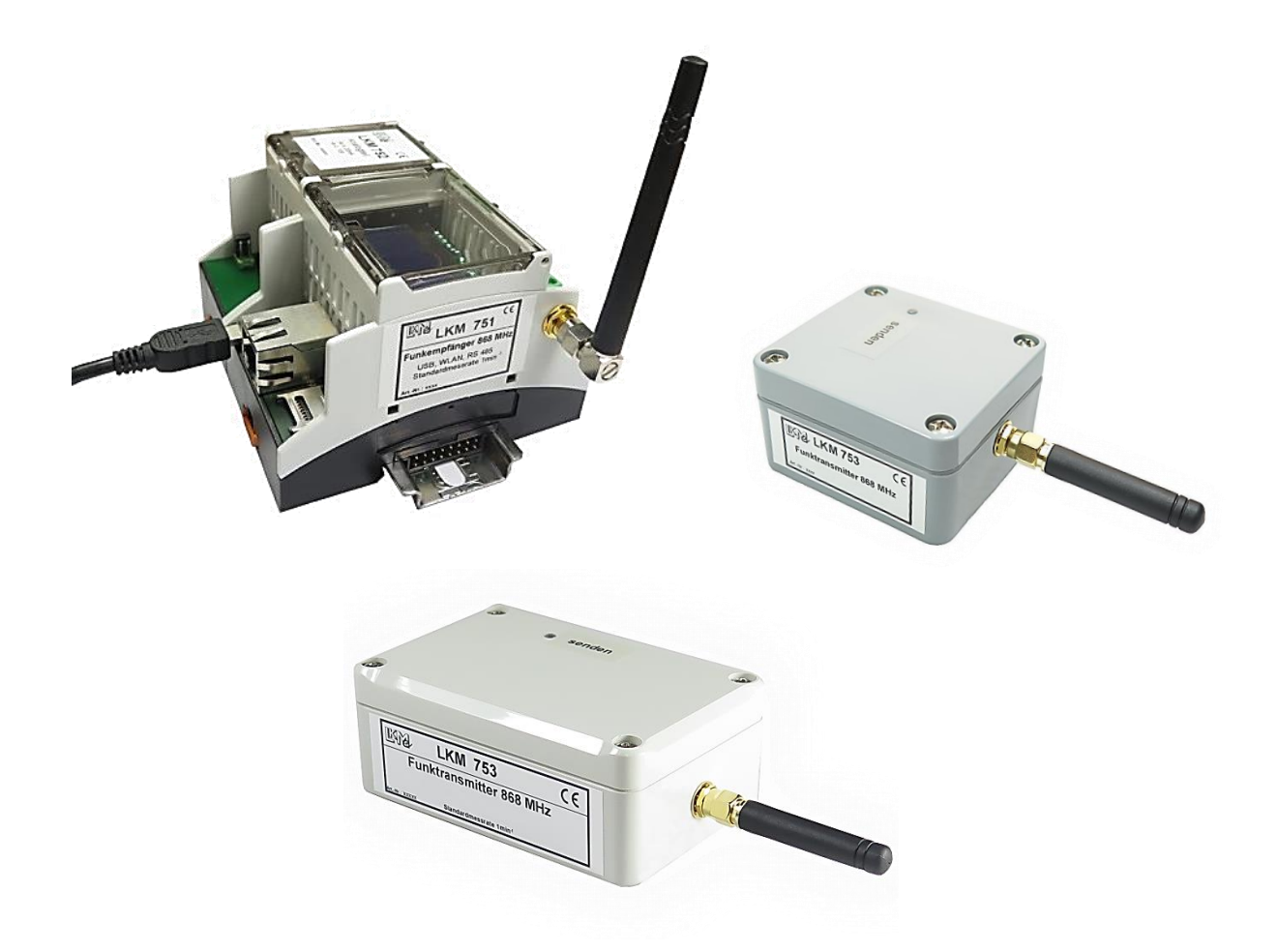

**C+R Automations- GmbH**<br>
Nürnberger Straße 45<br>
90513 Zirndorf

Tel. +49 (0)911 656587-0<br>Fax +49 (0)911 656587-99

E-Mail: info@crautomation.de Änderungen vorbehalten<br>www.crautomation.com

# **Inhaltsverzeichnis**

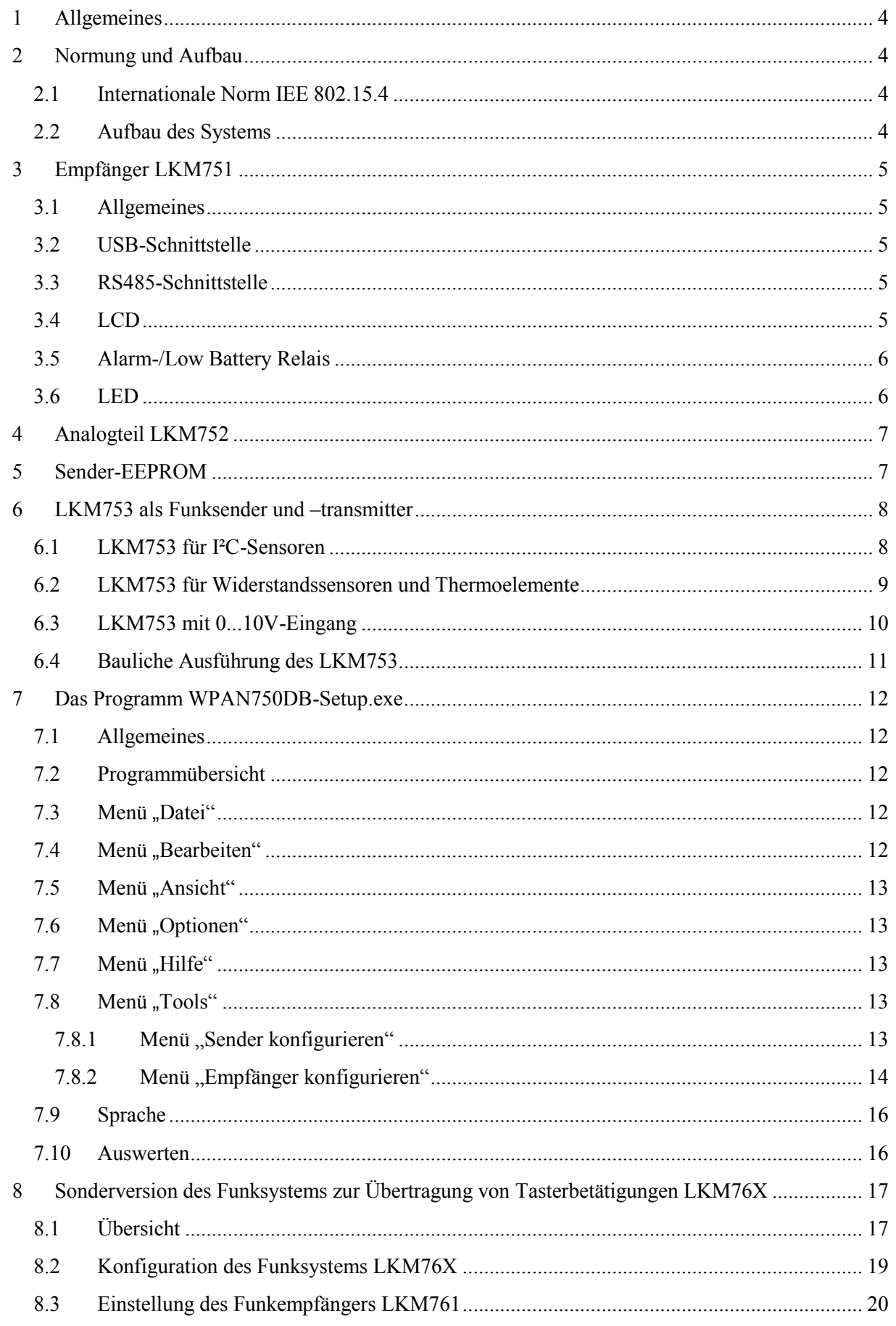

# $\overline{2}$

#### **C+R Automations- GmbH** 45

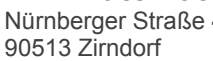

-<br>Tel. +49 (0)911 656587-0<br>Fax +49 (0)911 656587-99

<span id="page-7-0"></span>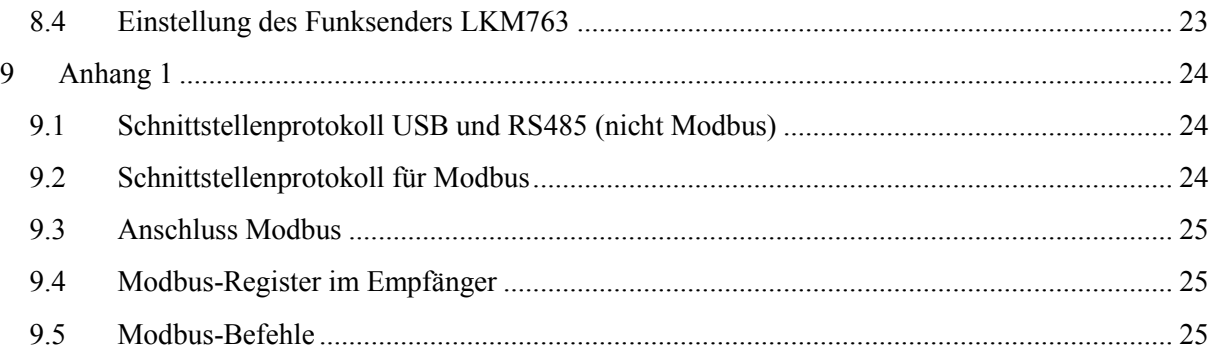

### **C+R Automations- GmbH**

Nürnberger Straße 45 Tel. +49 (0)911 656587-0 E-Mail: info@crautomation.de Änderungen vorbehalten 90513 Zirndorf Fax +49 (0)911 656587-99 www.crautomation.com

# **1 Allgemeines**

Das Funksystem 75X ist ein System zur Übertragung physikalischer Größen wie Temperatur, Feuchte, Lichtstärke und Druck. Die verwendeten Sensoren sind zum Teil kompatibel zu unserem Multimessgerät DTM 4000 und können auch bei PC-Systemen wie Raspberry und Co. eingesetzt werden. Es ist sehr flexibel aufgebaut und kann leicht auf andere Größen erweitert werden. Zur Auswertung stehen mehrere digitale und analoge Kanäle zur Verfügung. Die Sender werden aus Batterien versorgt, die bei entsprechender Sendehäufigkeit eine Lebensdauer von ca. 2 Jahren haben.

Die Geräte arbeiten im lizenzfreien Frequenzband von 868/915MHZ. Es deckt damit auch das amerikanische Frequenzband ab. Mit der erlaubten Sendeleistung können Entfernungen bis zu 500m überbrückt werden.

# <span id="page-8-0"></span>**2 Normung und Aufbau**

# <span id="page-8-1"></span>2.1 Internationale Norm IEE 802.15.4

Der Standard IEE 802.15.4 wurde für den Aufbau von leistungsarmen Funknetzen für den Nahbereichs-Datenfunk entwickelt. Er dient speziell der Automatisierung von Industrie- und Gebäudetechnik. Die Entwicklung erfolgte etwa ab dem Jahr 2000. Der Standard beschreibt die Bitübertragungsschicht (Layer 1, PHY-Layer und die Sicherungsschicht Layer 2, MAC-Layer). Auf diesen Standard baut ebenfalls das ZigBee-Protokoll auf.

Das Übertragungsband ist in mehrere Kanäle aufgeteilt, zwischen denen bei Bedarf gewechselt werden kann. Die Übertragung erfolgt vornehmlich im lizenzfreien 868 MHz- (Europa, Asien), 915 MHz- (Nordamerika) und im 2,4 GHz-Band (weltweit). Das Funksystem LKM75X arbeitet im 868/915MHz- Band.

# <span id="page-8-2"></span>2.2 Aufbau des Systems

Jeder Sender identifiziert sich über eine IEEE-Nummer. Sie wird vom Hersteller der Module fest vergeben. Für die Identifizierung des Netzwerkes ist die PAN-ID zuständig. Sie ist im Empfänger festgelegt, kann aber geändert werden. Jedem Sender muss vor Inbetriebnahme über die Software WPAN750 mitgeteilt werden, bei welcher PAN-ID er sich anmelden darf. So werden bei jeder Sendung die IEEE-Nummer, die PAN-ID, die Art des Senders (Temperatur, Temperatur/Feuchte, Licht) und die entsprechenden Werte gesendet. Im Anhang ist der Aufbau des Protokolls, welches vom Empfänger über die Schnittstelle ausgegeben wird, dargestellt. Wird in den Sender keine PAN-ID eingegeben wird die PAN-ID 0x1000 verwendet. Die Datenübertragung kann auch über, sich im Netz befindende, Sender stattfinden, wenn diese entsprechend mit Energie versorgt werden und als LKM755 konfiguriert sind. Das Routing erfolgt dabei automatisch.

### 4

# **C+R Automations- GmbH**<br>Nürnberger Straße 45 Tel. +49 (0)911 656587-0

# <span id="page-9-0"></span>**3 Empfänger LKM751**

# <span id="page-9-1"></span>3.1 Allgemeines

Der Empfänger ist in einem Normschienengehäuse montiert und wird mit 24V betrieben. Er verfügt über mehrere serielle Schnittstellen. Über ein Bussystem, welches in der Schiene verläuft, kann der LKM751 mit anderen Komponenten kommunizieren. Zurzeit ist es der Analogteil. Man benötigt keine externen Verbindungen mehr. Weiterhin ist der Empfänger mit einer beleuchteten LCD ausgestattet, auf welcher die Werte von 2 oder 4 Kanälen angezeigt werden können. Der Anzeigemodus wird über Software konfiguriert. Auf **Bild 3.1** ist die Lage der verschiedenen Funktionselemente dargestellt. **Wird der Jumper für den Schreibschutz des EEPROMS entfernt, kann die bestehende Konfiguration nicht überschrieben werden!** 

# <span id="page-9-2"></span>3.2 USB-Schnittstelle

Auf dem Empfänger befindet sich eine Mini-USB-Schnittstelle, mit welcher er konfiguriert, sowie Daten ausgelesen werden können. Ein entsprechendes Programm für diese Aufgaben und ein passendes Kabel werden mit jedem Empfänger mitgeliefert. Die Beschreibung dieser Programme erfolgt gesondert. Der Aufbau der Datensätze ist im Anhang beschrieben. Über die USB-Schnittstelle kann der Empfänger auch mit Spannung versorgt werden. Der Betrieb des Analogteiles ist damit allerdings nicht möglich.

# <span id="page-9-3"></span>3.3 RS485-Schnittstelle

Über diese Schnittstelle können die Daten über größere Entfernungen übertragen werden. Hierüber kann können auch andere Auswertegeräte (SPS usw.) angeschlossen werden. Diese Schnittstelle ist auch als Modbus-Schnittstelle ausgelegt (per Software umschaltbar). Das Gerät arbeitet dann als Slave. Ausführlichere Informationen befinden sich im Anhang 1 "Modbus".

# <span id="page-9-4"></span>3.4 LCD

Die LCD ist hintergrundbeleuchtet. Auf ihr können bis zu 4 Messwerte dargestellt werden. Es werden immer automatisch die ersten 4 angemeldeten Sender angezeigt. Über das Programm WPAN750 wird festgelegt, ob 2 oder 4 Werte dargestellt werden.

### <span id="page-10-0"></span>3.5 Alarm-/Low Battery Relais

Der Empfänger enthält 2 potentialfreie Halbleiterrelais, deren Kontakte herausgeführt sind. Sie können beliebig verschaltet werden. Die LowBat-Ansteuerung spricht an, wenn die Batteriespannung eines der angemeldeten Sender unter 2,7V fällt. So kann auch in kleinen autonomen Systemen signalisiert werden, dass ein Eingreifen durch den Benutzer notwendig ist. Das Alarmrelais ist eine zusätzliche Option. Es können bis zu 4 Sender ausgewählt werden. Ist ein vorher definierter Grenzwert über- oder unterschritten, wird das Relais angesteuert. Die Relais können mit einer Spannung von maximal 60V und einen Strom von 0,5A belastet werden.

### <span id="page-10-1"></span>3.6 LED

Der Empfänger enthält ebenfalls 3 LED mit folgender Bedeutung:

- LED1 Betriebsanzeige
- LED2 Netzwerk vorhanden
- LED3 Funksignal empfangen
- LED1 leuchtet grün, wenn die Betriebsspannung anliegt.
- LED2 leuchtet rot, wenn mindestens 1 Sender angemeldet ist.
- LED3 leuchtet kurz gelb auf, wenn eine Nachricht empfangen wurde.

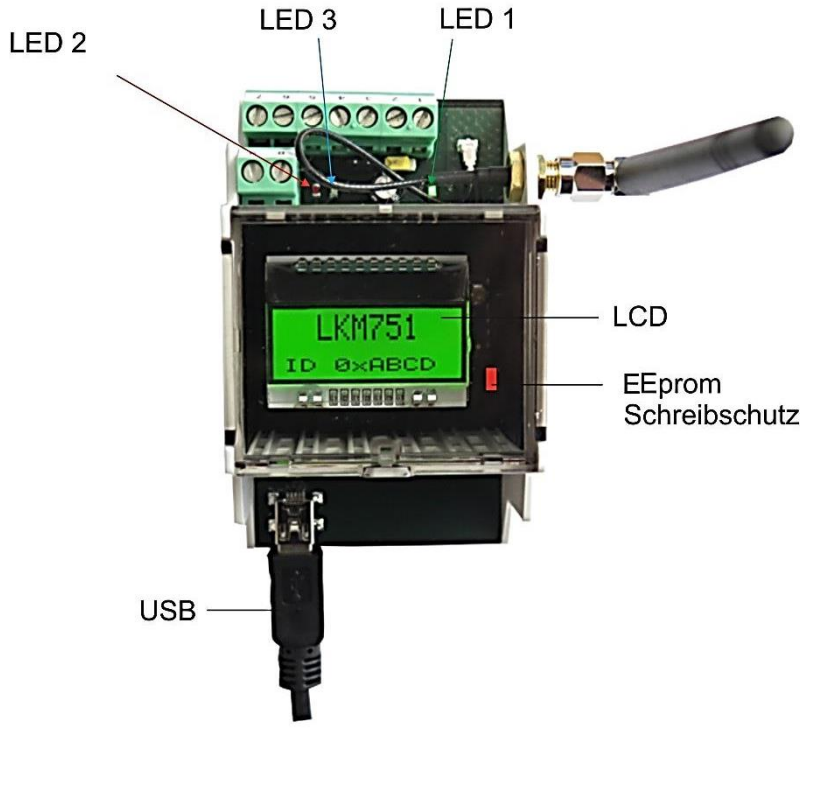

6

*Bild 3.1 Lage der einzelnen Objekte* 

C<sup>+</sup>R Automations- GmbH<br>Nürnberger Straße 45 Tel. +49 (0)911 656587-0

# <span id="page-11-0"></span>**4 Analogteil LKM752**

Über den internen Bus können bis zu 2 Analogteile angeschlossen werden. Jeder Analogteil verfügt über 4 Ausgänge 0...10V und 4...20mA. Jeweils ein Strom- und ein Spannungsausgang korrespondieren miteinander. Das heißt, sie haben denselben Messbereich. Der Messbereich wird wieder über das Programm WPAN750 eingestellt. Es können insgesamt bis zu 8 Analogausgänge genutzt werden. Durch die Modularisierung ist das System sehr flexibel. Die Ausgänge sind kurzschlussfest, dürfen aber nicht mit einer Fremdspannung belegt werden. Werden 2 Analogmodule gekoppelt, muss bei einem der Jumper für die Modulerkennung entfernt werden.

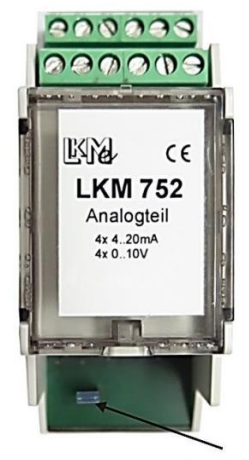

Jumper für Modulerkennung

### <span id="page-11-1"></span>**Bild 4.1** Analogmodul LKM752

### **5 Sender**-**EEPROM**

Dem, im Sender verbauten, EEPROM kommt eine besondere Bedeutung zu. Er speichert einen eventuellen Offset und die PAN-ID des Empfängers, an dem sich der Sender anmelden kann. Auf der Leiterplatte befindet sich ein Jumper für den Schreibschutz. Ist er gesteckt, ist der Schreibschutz für den EEPROM aufgehoben. Über das Programm WPAN750 können jetzt die verschiedenen Werte konfiguriert werden. Gleichzeitig verhindert dieser Jumper, dass der Sender in den Schlafmodus geht, wenn er eingeschaltet wird. Das heißt also, der PC kann sofort auf den Sender zugreifen und muss nicht einen Schlafzyklus des Senders abwarten. **Entfernen Sie nach Einstellen der Werte diesen Jumper unbedingt, da sonst nach wenigen Tagen die Batterie erschöpft ist!** 

7

# **C+R Automations- GmbH**<br>Nürnberger Straße 45<br>Tel. +49 (0)911 656587-0

### <span id="page-12-0"></span>**6 LKM753 als Funksender und –transmitter**

Als Energiequelle dient eine Lithium-Batterie vom Typ CR123. Bei einer Sendefrequenz von 1 min-1 hält diese ca. 2 Jahre.

Zu Initialisierungszwecken sowie besonders schnellen Messungen befindet sich auf der Platine des LKM753 ein Sekunden-Jumper. Sobald dieser gesteckt ist, wird jede Sekunde ein Messwert gesendet. Eine höhere Sendefrequenz geht zu Lasten der Batterielebensdauer.

Die Möglichkeit der Einbindung weiterer Sensortypen ist vorhanden.

# <span id="page-12-1"></span>6.1 LKM753 für I²C-Sensoren

Der LKM753 verfügt in dieser Konfiguration über eine Standard I²C-Schnittstelle. Hierfür steht eine große Anzahl von Sensoren zur Verfügung. Realisiert wurden bisher z.B. ein Temperatur-, sowie ein kombinierter Temperatur/Feuchte-Fühler. Mit einem, im Sensor mitverbauten, EEPROM können die Genauigkeiten drastisch erhöht werden. Diese Sensoren sind ebenfalls kompatibel zu unserem Multifunktionsmessgerät DTM4000. Die Erkennung des Sensortyps erfolgt automatisch.

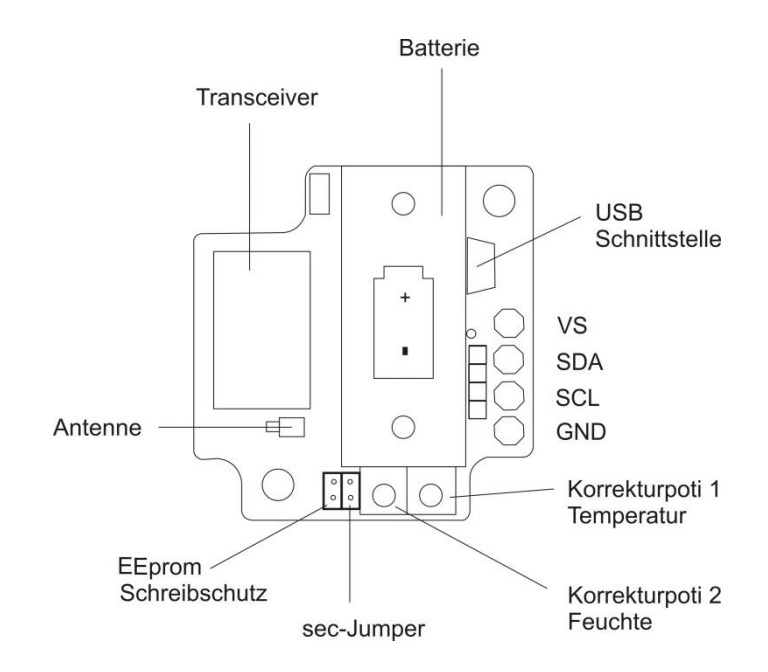

**Bild 6.1** zeigt die Lage der Bedienelemente.

Auf der Leiterplatte befinden sich 2 Potis, die je nach Sensor für Offsetkorrekturen verwendet werden können.

8

### <span id="page-13-0"></span>6.2 LKM753 für Widerstandssensoren und Thermoelemente

Der LKM753 ist in dieser Konfiguration ein programmierbarer Transmitter für verschiedene Thermoelemente und Widerstandssensoren.

Folgende Typen sind möglich: Thermoelemente: K, N, J, T, S, B

Widerstandssensoren: Pt100/1000

Es wird jeweils der definierte Messbereich des Sensors ausgeschöpft.

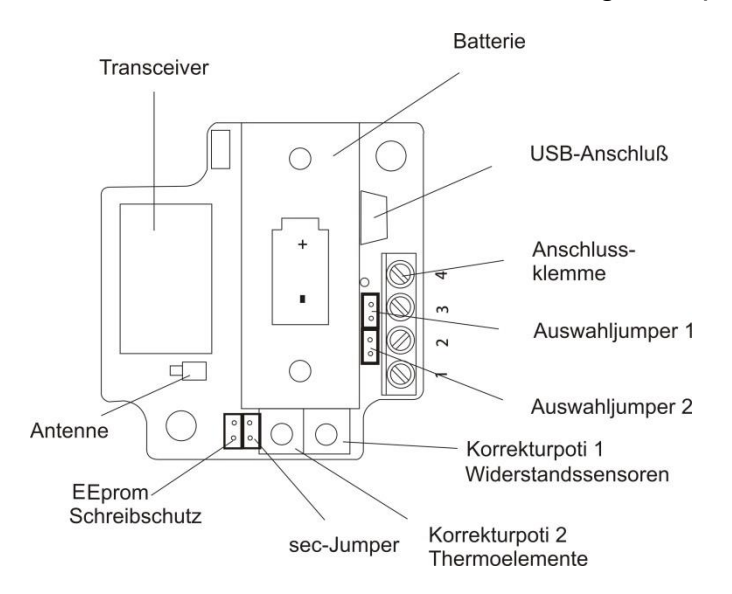

**Bild 6.2** zeigt die Lage der Bedienelemente

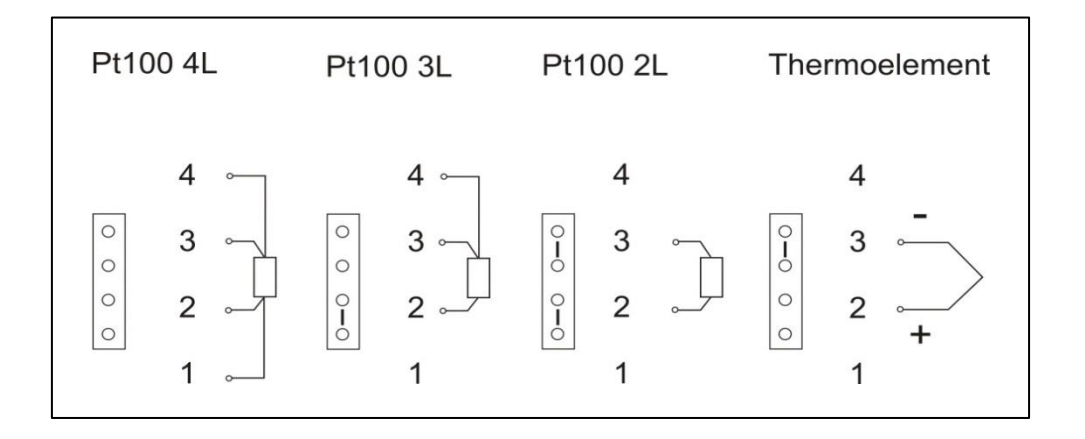

**Bild 6.3** zeigt die Möglichkeiten des Anschlusses der verschiedenen Sensoren sowie die zugehörigen Jumper-Konfigurationen

9

C<sup>+</sup>R Automations- GmbH<br>Nürnberger Straße 45 Tel. +49 (0)911 656587-0 Nürnberger Straße 45 Tel. +49 (0)911 656587-0 E-Mail: info@crautomation.de Änderungen vorbehalten<br>90513 Zirndorf Fax +49 (0)911 656587-99 www.crautomation.com

Fax +49 (0)911 656587-99

<span id="page-14-0"></span>Aufgrund hoher Nachfrage wurde das Funksystem nun um einen 0…10V-Eingang am Funksender ergänzt. Als Basis hierfür wird der LKM753 für Widerstandssensoren und Thermoelemente mit minimalen Hardwareänderungen genutzt. Systemtechnisch wird dieses Signal wie ein Temperatursignal 0...100°C betrachtet. Daher wird die Skalierung immer automatisch auf 0...100 gesetzt. So ergeben sich für die Einstellung der Alarmwerte folgende Beziehungen:

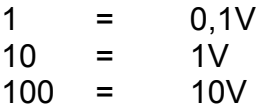

Ab der Firmware-Version 3.0.6 ist die 0…10V-Konfiguration für den Funksender integriert.

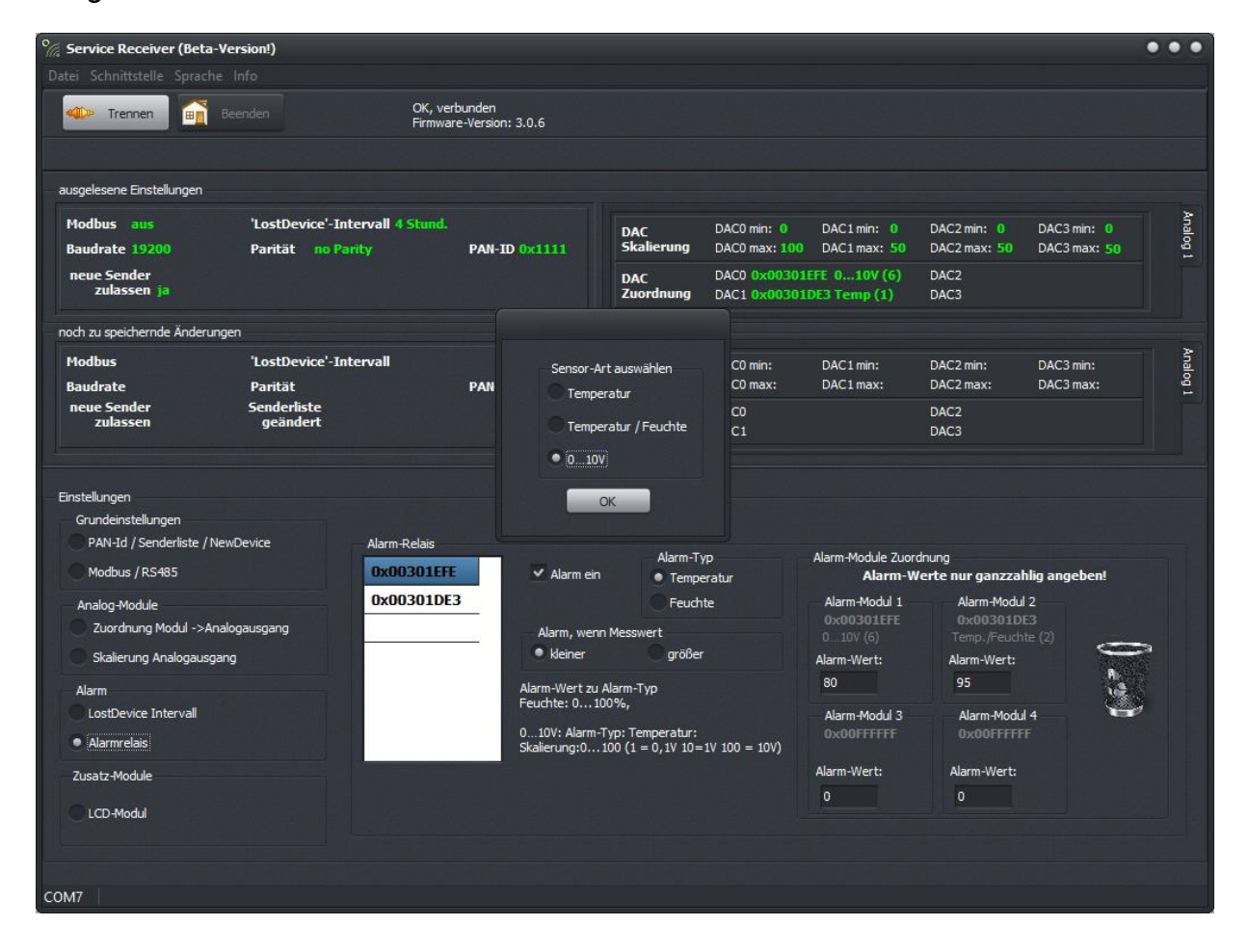

**Bild 6.4** zeigt die Einstellmöglichkeiten des Funksenders LKM753 mit 0…10V-Eingang.

10

**C+R Automations- GmbH**<br>Nürnberger Straße 45 Tel. +49 (0)911 656587-0

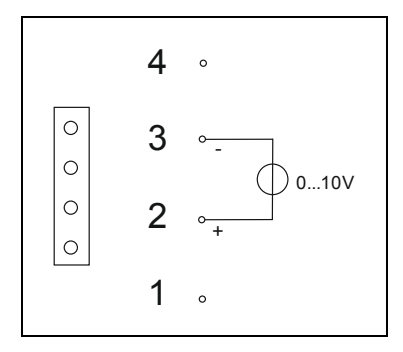

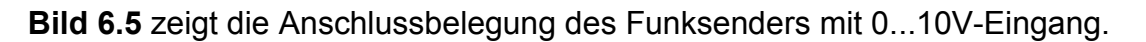

# <span id="page-15-0"></span>6.4 Bauliche Ausführung des LKM753

Wir bieten zu unserem Funksystem eine Reihe von vorkonfektionierten Sendern an, die den größten Teil des Anwendungsspektrums abdecken sollten. Neben besonders kleinen Sendern gibt es auch Sender mit erhöhten Schutzgrad.

Derzeit stehen vier Gehäusevarianten zur Verfügung.

Der Anschluss eines Fühlers wird jeweils über eine Kabelverschraubung (Gehäusevariante 1-3) bzw. über ein Gewinde M24x1,5 (Gehäusevariante 4) realisiert.

Entsprechende Fühler können von uns ebenfalls geliefert werden.

Weitere kundenspezifische Ausführungen wie bspw. Verguss der Leiterplatte, Verwendung eines Anschlusssteckers oder -buchse statt einer Kabelverschraubung oder direkt angebrachte Fühler sind auf Anfrage möglich.

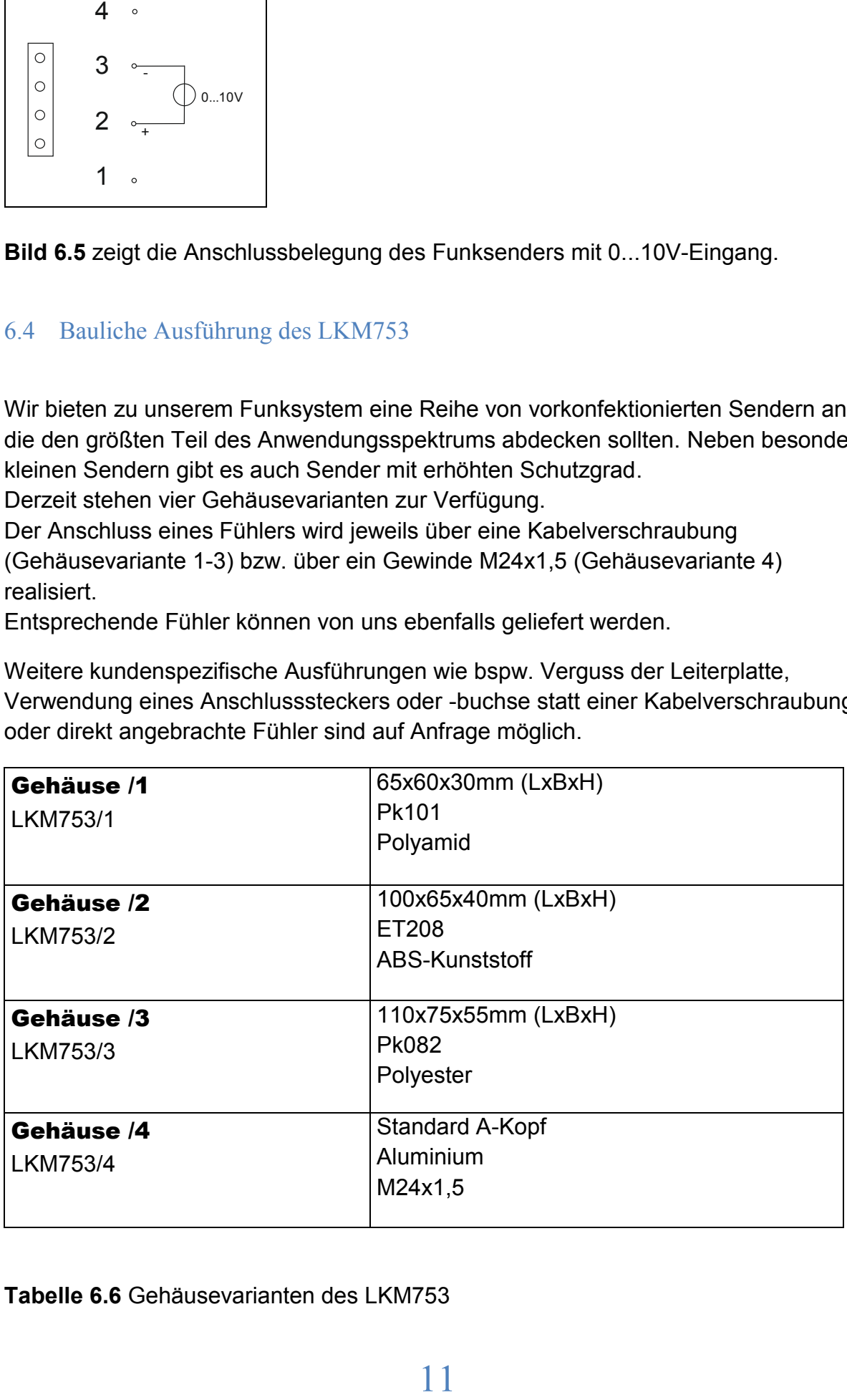

### **Tabelle 6.6** Gehäusevarianten des LKM753

# **C+R Automations- GmbH**<br>Nürnberger Straße 45<br>Tel. +49 (0)911 656587-0

# <span id="page-16-0"></span>**7 Das Programm WPAN750DB-Setup.exe**

# <span id="page-16-1"></span>7.1 Allgemeines

Das Programm WPAN750 dient in Verbindung mit dem Empfänger LKM751 zur Datenerfassung, Konvertierung und Auswertung. Gleichzeitig können damit verschiedene Einstellungen im Empfänger und den Sendern durchgeführt werden. Die Verbindung zwischen PC und LKM751 erfolgt über ein mitgeliefertes USB-Kabel. Die verschiedenen Funktionen werden im Folgenden beschrieben und erläutert.

# <span id="page-16-2"></span>7.2 Programmübersicht

In der nachfolgenden Übersicht ist die Struktur der Software dargestellt. Besonders im Menü "Tools" können Einstellungen zur Konfiguration von Sendern und Empfänger vorgenommen werden.

# <span id="page-16-3"></span>7.3 Menü "Datei"

Hier können Datensätze geladen und gespeichert werden. Weiterhin gibt es eine Funktion zum Export der Datensätze in Excel, wo diese mit den mathematischen Möglichkeiten von Excel weiter bearbeitet werden können.

# <span id="page-16-4"></span>7.4 Menü "Bearbeiten"

In diesem Menü können sogenannte Alias-Namen vergeben werden. Sie müssen mindestens 3 Zeichen und maximal 25 Zeichen lang sein. Sie dienen zur besseren Erkennbarkeit von bestimmten Sendern. Nach Vergabe von solchen Namen empfiehlt es sich das Protokoll und die Auswertungen zu löschen. Man erhält sonst bei den Auswertungen einen weiteren Sender angezeigt.

### <span id="page-17-0"></span>7.5 Menü "Ansicht"

Hier können u. a. verloren gegangene Verbindungen und die Liste der unter **7.4** vergebenen Alias-Namen angezeigt werden.

### <span id="page-17-1"></span>7.6 Menü "Optionen"

Hier können die Anzahl der COM-Schnittstellen aktualisiert; die Trennzeichen für den Export nach Excel festgelegt und die Maßeinheit der Temperatur bestimmt werden.

### <span id="page-17-2"></span>7.7 Menü "Hilfe"

In diesem Menü wird zurzeit die Programmversionsnummer ausgegeben.

### <span id="page-17-3"></span>7.8 Menü "Tools"

In diesem Menü können Sender und Empfänger konfiguriert werden. Dabei spielt es keine Rolle um welchen Sendertyp es sich handelt. Der PC muss über USB-Kabel mit dem jeweiligen Gerät verbunden sein. Hiermit wird auch die Stromversorgung mit übernommen.

### <span id="page-17-4"></span>7.8.1 Menü "Sender konfigurieren"

Beim Verbinden mit dem Sender werden die bisherigen Werte ausgelesen (grüne Schrift). In der unteren Reihe werden die gewünschten Änderungen eingegeben, welche dann in der Zeile mit der gelben Schrift erscheinen. Hier können die Messzeit und gegebenenfalls ein Offset eingestellt werden. Von der Messzeit hängt die Lebensdauer der Batterie ab. Sie sollte deshalb so groß wie für die Anwendung vertretbar eingestellt werden. Weiterhin kann bei den Funktransmittern der Sensortyp eingestellt werden. Hier ist **Bild 6.2** zu beachten. Für die I²C-Sender besteht diese Einstellmöglichkeit nicht. Hier wird der Sensor automatisch erkannt. Es kann an dieser Stelle auch eine Netzwerk- PAN-ID eingegeben werden. Der Sender kann sich dann nur an dem Netzwerk mit dieser ID anmelden.

### <span id="page-18-0"></span>**7.8.2** Menü "Empfänger konfigurieren"

Beim Verbinden mit dem Empfänger werden die entsprechenden Einstellungen ausgelesen und grün auf dem Bildschirm dargestellt. Unter "Einstellungen" können die entsprechenden Parameter geändert werden.

### 7.8.2.1 PAN-ID/ Senderliste/ New device

Hier ist es möglich die PAN-ID zu ändern.

Weiterhin werden die angemeldeten Sender angezeigt. Man kann hier Sender hinzufügen oder auch löschen. Über den entsprechenden Button werden alle Sender zum Löschen markiert. Nach dem Trennen der Verbindung werden sie gelöscht. Man kann aber auch einzelne Sender löschen, indem sie mit der Maus in den Papierkorb gezogen werden. Sie sind dann rot markiert und werden nach dem Trennen der Verbindung aus der Liste gelöscht. Über einen weiteren Button können Sender der Liste hinzugefügt werden. Bei dem hinzugefügten Sender muss aber die PAN-ID des Netzwerkes eingetragen sein. Über einen weiteren Button kann das Anmelden von Sendern verhindert werden. Das Netzwerk ist dann geschlossen.

### 7.8.2.2 Modbus / RS485

Die RS485-Schnittstelle kann mit unserem eigenen Protokoll oder mit Modbus arbeiten. Hier können ebenfalls die Übertragungsparameter festgelegt werden. Ist Modbus eingestellt muss noch die Adresse (Slave ID) ausgewählt werden. Hier ist der **Anhang 1** "Modbus" zu beachten.

### 7.8.2.3 Zuordnung Modul $\rightarrow$ Analogausgang

Um die Sender den entsprechenden DAC-Ausgängen zuzuordnen, muss der Analogteil vorher unter dem Reiter "Skalierung Analogausgang" aktiviert werden.

Beim Klicken auf diesen Button klappt eine Liste mit den angemeldeten Sendern auf. Per Maus kann man jetzt die Sender auf die entsprechenden DAC-Ausgänge ziehen. Handelt es sich um einen TF-Sender, wird gefragt ob auf diesen DAC die Temperatur oder die Feuchte liegen soll. Die Programmierung verhindert, dass auf 2 DAC´s derselbe Sender mit dem gleichen Kanal (Feuchte oder Temperatur) liegt. Die Zuordnungen können wieder gelöscht werden, indem die zugeordnete IEEE-Nummer des Kanals in den Papierkorb verschoben werden. Mit ´Zuordnung übernehmen´ wird die Änderung bei den Einstellungen in den Bereich "noch zu speichernde Änderungen" übernommen. Wirksam wird sie nach dem Trennen der Verbindung.

14

#### 7.8.2.4 Skalierung Analogausgang

Hier sind für die einzelnen Kanäle der Nullpunkt und der Endpunkt einzugeben. Mit OK wird das für jeden Kanal bestätigt. Es wird verhindert, dass für die Feuchte Werte>100% eingegeben werden können. Beim Trennen der Verbindung werden auch diese Werte übernommen.

### 7.8.2.5 Lost device Intervall

Bei Funksystemen kann es passieren, dass eine Nachricht nicht ankommt. Jedes Mal mit einer Fehlermeldung zu reagieren, ist nicht immer gewünscht. Mit dieser Funktion kann man nun festlegen, welche Zeitspanne nach dem letzten Funkkontakt vergangen sein muss, um eine Fehlermeldung auszulösen. Mit OK wird diese bestätigt. Gleichzeitig kann hier auch über den entsprechenden Button die Art der Fehlermeldung festgelegt werden. Nach dem Trennen der Verbindung werden die Werte wieder übernommen.

### 7.8.2.6 Alarmrelais

Der Empfänger verfügt über ein Halbleiterrelais, über das auf einfache Art und Weise vier Alarme ausgelöst werden können. Nach Betätigen des Button erscheint wieder die Liste der angemeldeten Sender. Per Drag and Drop können diese nun dem jeweiligen Alarmmodul zugeordnet werden. Der Alarm wird über ein Häkchen im Kästchen "Alarm" aktiviert. Es kann auch noch festgelegt werden, ob ein Feuchteoder Temperaturwert den Alarm auslösen soll. Hat der ausgewählte Sender keinen Feuchtesensor erscheint ein rotes Ausrufezeichen hinter der IEEE-Nummer, wenn diese ausgewählt wird. Der Alarm wird ausgelöst, wenn einer der vier Module den Alarmwert erreicht (oder-Verknüpfung). Für alle Module zusammen kann ausgewählt werden, ob dies bei Über- oder Unterschreitung des Alarmwertes geschieht. Wird eine IEEE-Nummer eines Alarmmoduls in den Papierkorb gezogen, wird diese gelöscht. Mit "Einstellungen übernehmen" werden die Daten in den Bereich "noch zu speichernde Änderungen" übernommen. Mit "Verbindung trennen" werden sie wirksam.

15

Fax +49 (0)911 656587-99

### 7.8.2.7 LCD-Modul

Hier wird festgelegt, ob zwei oder vier Zeilen angezeigt werden.

### <span id="page-20-0"></span>7.9 Sprache

Hier kann derzeit zwischen Deutsch und Englisch gewählt werden.

### <span id="page-20-1"></span>7.10 Auswerten

Hier können die, in der Tabelle erfassten, Werte der einzelnen Sender graphisch dargestellt werden. Man kann sich so einen schnellen Überblick über Trends in den Messungen verschaffen.

# C<sup>+</sup>R Automations- GmbH<br>Nürnberger Straße 45 Tel. +49 (0)911 656587-0

Nürnberger Straße 45 Tel. +49 (0)911 656587-0 E-Mail: info@crautomation.de Änderungen vorbehalten<br>90513 Zirndorf Fax +49 (0)911 656587-99 www.crautomation.com  $Fax +49 (0)911 656587-99$ 

# <span id="page-21-0"></span>**8 Sonderversion des Funksystems zur Übertragung von Tasterbetätigungen LKM76X**

### <span id="page-21-1"></span>8.1 Übersicht

Das System **LKM76X** gleicht in groben Zügen dem Funksystem LKM75X zur Übertragung von physikalischen Größen wie Temperatur, Lichtstärke, Luftdruck und Feuchte. Untereinander sind die einzelnen Baugruppen allerdings nicht kompatibel. Somit ist mit dem System **LKM76X** ausschließlich die Tasterabfrage zu übertragen. Temperaturwerte bspw. können nicht im gleichen System übertragen werden.

Jedoch verwenden beide Systeme eine ähnliche Hardware. Es gibt lediglich Unterschiede in der äußeren Beschaltung des Senders sowie des Empfängers. Durch diesen Umstand kann zur Konfiguration beider Systeme die Software **WPAN750** genutzt werden.

Die Einstellmöglichkeiten über **WPAN750** werden im späteren Verlauf weiter beschrieben.

Der generelle Nutzen dieser Sonderversion liegt darin, Tasterabfragen oder Statussignale leitungsungebunden über eine große Distanz durchzuführen.

Nürnberger Straße 45 Tel. +49 (0)911 656587-0 E-Mail: info@crautomation.de Änderungen vorbehalten<br>90513 Zirndorf Fax +49 (0)911 656587-99 www.crautomation.com Fax +49 (0)911 656587-99

Am Empfänger **LKM761** sind ebenso einige Änderungen gegenüber der Standardversion des LKM751 vorgenommen worden. Hier stehen nun vier potentialfreie Halbleiterrelais zur Verfügung. Diese sprechen an, sobald der entsprechende Taster am Funksender gedrückt wird. So ist der Empfänger in der Lage die Tasterbetätigung am Sender **LKM763** direkt nachzuempfinden. Entgegen der Standardversion des Funkempfängers ist es bei dieser Sonderversion nun nicht mehr möglich weitere Analogteile seitlich am Empfänger anzuschließen. Jedoch kann weiterhin die Auswertung über USB und Modbus RTU/RS485 erfolgen. Ein zusätzliches Halbleiterrelais am Empfänger kann, ähnlich wie beim LKM751, verloren gegangene Sender signalisieren.

Sollte die Reichweite der Sender einmal nicht ausreichen, können auch in dieser Sonderversion die Verstärker **LKM755** genutzt werden. Da beide Systeme (**LKM75X und LKM76X**) die gleichen Funkmodule nutzen, ist es für den Repeater irrelevant, welche Daten er weiterleitet, solange diese im korrekten "Format" sind.

Auch in diesem System sind wieder bis zu 16 Sender auf einem Empfänger anmeldbar. In Summe können so insgesamt bis zu 64 Tasterwerte an den Empfänger übermittelt werden.

# **C+R Automations- GmbH**<br>Nürnberger Straße 45 Tel. +49 (0)911 656587-0

Nürnberger Straße 45 Tel. +49 (0)911 656587-0 E-Mail: info@crautomation.de Änderungen vorbehalten<br>90513 Zirndorf Fax +49 (0)911 656587-99 www.crautomation.com Fax +49 (0)911 656587-99

### <span id="page-23-0"></span>**8.2 Konfiguration des Funksystems LKM76X**

**Achtung:** Vor Inbetriebnahme ist unbedingt darauf zu achten, dass kein Taster der Sender betätigt ist. Da intern im Sender beim Drücken des Tasters ein Interrupt ausgelöst wird, benötigt der Sender diese Zustandsänderung zur korrekten Auswertung. Sollte der Taster bei der Inbetriebnahme gedrückt sein, geht diese Information verloren und das System arbeitet nicht ordnungsgemäß.

Die Oberfläche des Programms **WPAN750** ist für das Funksystem **LKM76X** identisch zu dem des LKM75X. Beim Anstecken des Empfängers oder des Senders erkennt die Software automatisch, welche Baugruppe gerade verbunden wird und passt die Oberfläche entsprechend an.

In der oberen Leiste stehen wieder die bekannten Schaltflächen zur Verfügung, mit denen zur Einstellung des Empfängers und der Sender navigiert werden kann.

Die empfangenen Datensätze werden, wie unten gezeigt, dargestellt. Unter "Messwert 3" ist einzusehen, ob und welche Taster derzeit betätigt sind. Die Sender übertragen einen Wert aus dem sich ergibt, welcher Taster gedrückt ist. Taster 1 überträgt bei Betätigung den Wert "1", Taster 2 den Wert "2", Taster 3 den Wert "4" und Taster 4 den Wert "8". Sind alle Taster betätigt wird beispielsweise der Wert "15" übertragen. Der Sender bildet jeweils die Summe aus den Werten der betätigten Taster. So kann der Empfänger genau ermitteln, welche Tasten betätigt sind, da sich für jede Kombination an Werten nur eine bestimmte Summe bilden kann.

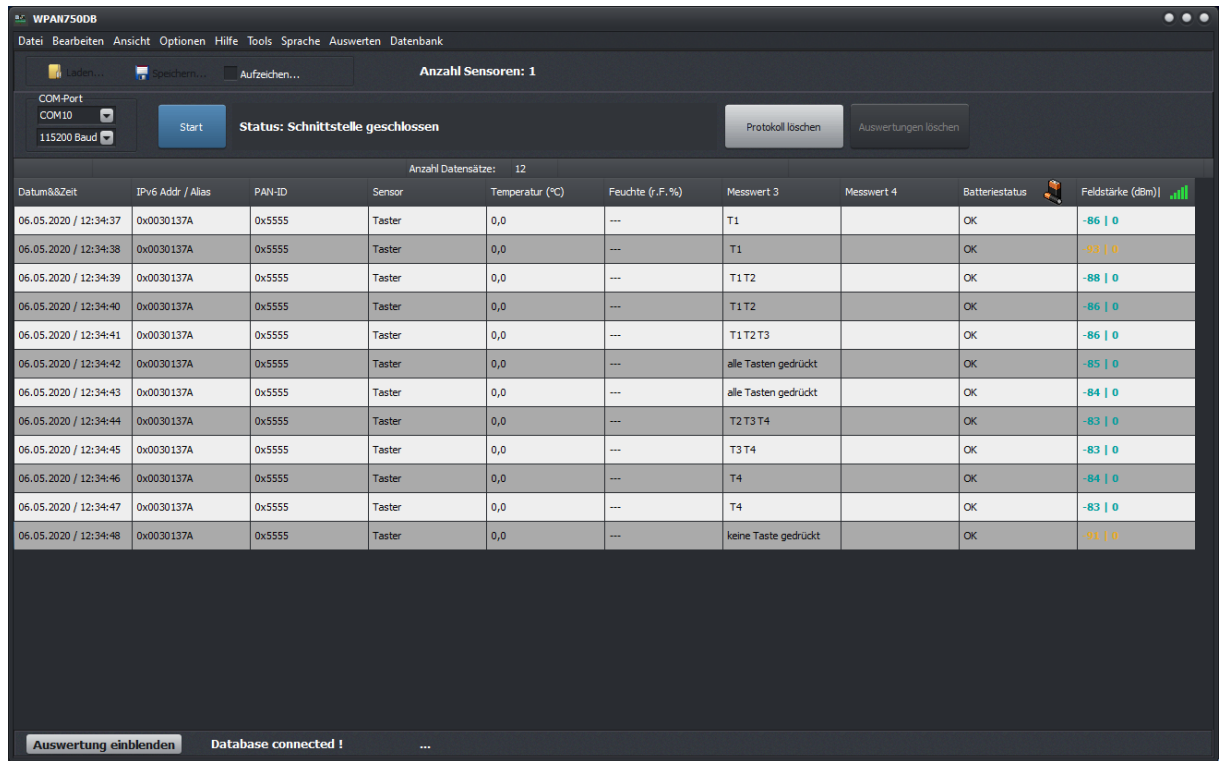

19

**Bild 8.2** zeigt Oberfläche des Programms WPAN750

**C+R Automations- GmbH**<br>Nürnberger Straße 45<br>Tel. +49 (0)911 656587-0

Fax +49 (0)911 656587-99

### <span id="page-24-0"></span>**8.3 Einstellung des Funkempfängers LKM761**

Da keine Analogausgänge mehr für diese Version zur Verfügung stehen, wird die Einstellung der Analog-Module ausgeblendet. Alle anderen Einstellungen stehen wie bei der Standardversion zur Verfügung.

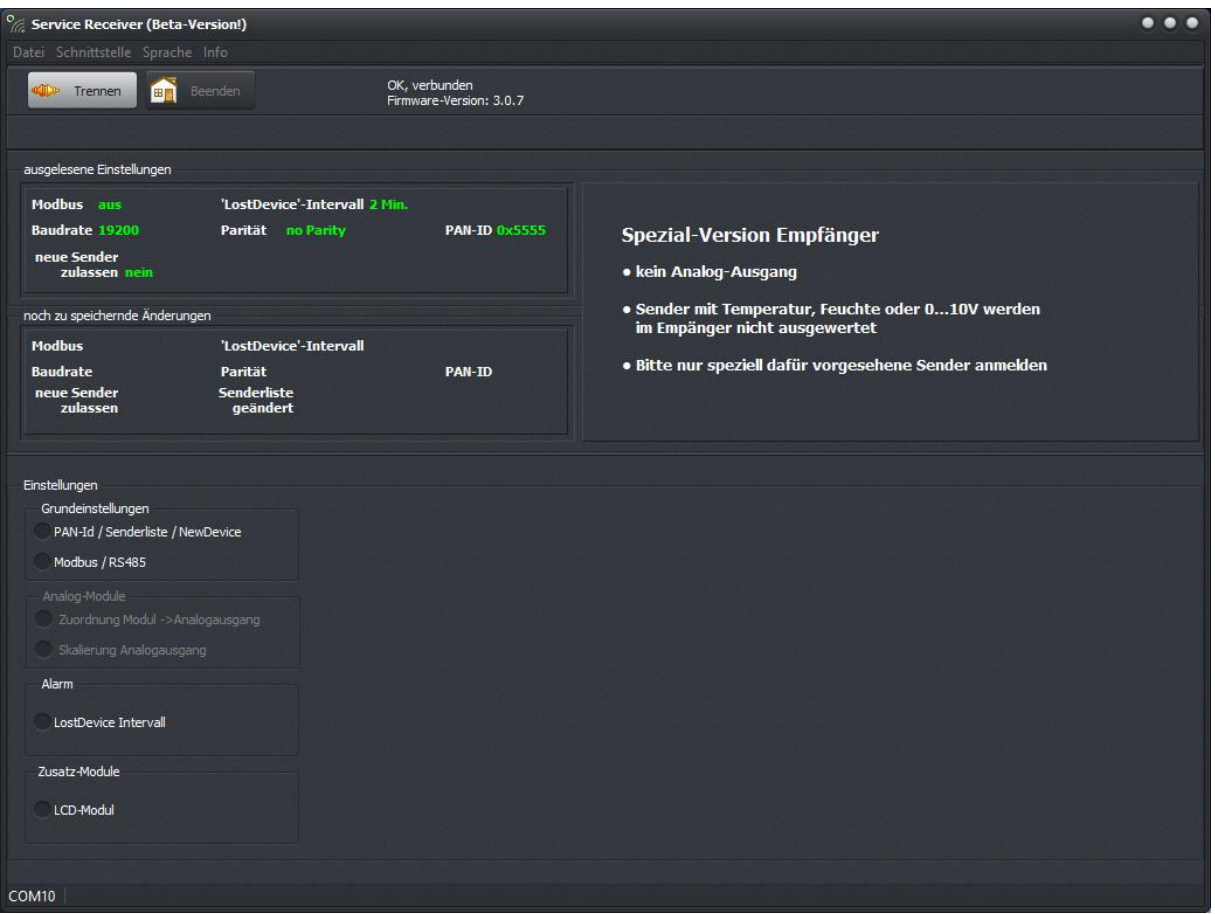

**Bild 8.3.1** zeigt die Oberfläche zur Einstellung des Funkempfängers

C<sup>+</sup>R Automations- GmbH<br>Nürnberger Straße 45 Tel. +49 (0)911 656587-0

Nürnberger Straße 45 Tel. +49 (0)911 656587-0 E-Mail: info@crautomation.de Änderungen vorbehalten<br>90513 Zirndorf Fax +49 (0)911 656587-99 www.crautomation.com  $Fax +49 (0)911 656587-99$ 

Unter dem Punkt "PAN-ID / Senderliste / NewDevice" lässt sich zunächst die PAN-ID des Netzes festlegen. Diese muss analog dazu auch in den Sendern hinterlegt werden, die in diesem Netz senden sollen.

Für das Hinzufügen von Sendern gibt es zwei Varianten. Neue Sender melden sich automatisch auf dem Empfänger an, sobald Ihnen die PAN-ID des Netzes vorgegeben ist. Das geschieht allerdings nur, wenn man den Punkt "Neue Sender zulassen -> ja" anwählt.

Möchte man nicht, dass sich neue Sender im Netz anmelden, kann man Sender manuell hinzufügen, indem man die IEE-Nummer des Senders händisch einträgt. Diese erscheint dann mit in der Senderliste. Hier können nach Bedarf auch Sender wieder entfernt werden.

Wählt man einen Sender aus der Liste an, kann festgelegt werden, mit welchem Sensor der Sender ausgestattet ist. Für das Funksystem **LKM76X** ist hier der Punkt "Relais" anzuwählen.

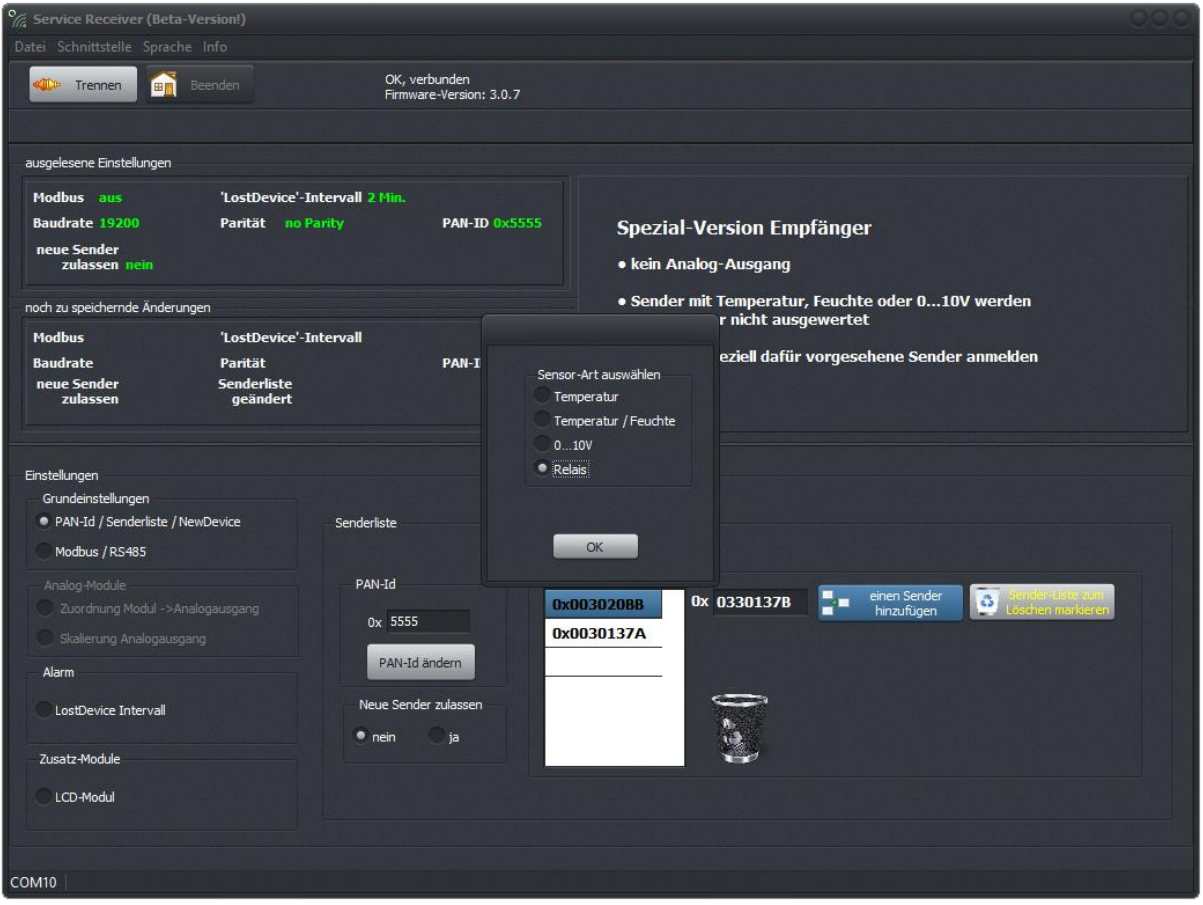

**Bild 8.3.2** zeigt die Oberfläche zur Konfiguration des Sensors im Funkempfänger

21

C<sup>+</sup>R Automations- GmbH<br>Nürnberger Straße 45 Tel. +49 (0)911 656587-0

Fax +49 (0)911 656587-99

Im Funkempfänger LKM761 sollte zudem noch die Zeit eingestellt werden, nach der ein Relais auf der Empfängerplatine anspricht und signalisiert, dass mindestens ein Sender keinen Kontakt mehr mit dem Empfänger hat. Da die Zeit nach der sich der Sender automatisch beim Empfänger meldet selbst gewählt werden kann, müssen diese beiden Optionen aufeinander abgestimmt sein. Zusätzlich besteht die Möglichkeit das "Lost Device"-Relais als Signalisierung einer kritischen Batterieladung der Sender zu nutzen. Wird der Haken gesetzt, spricht das Relais an, sobald mindestens eine Batterie eines Senders erschöpft ist. Um zu sehen, welche Batterie erschöpft ist, muss die Datensammlung im Programm WPAN750 genutzt werden. Hier ist der Batteriezustand der einzelnen Sender einsehbar.

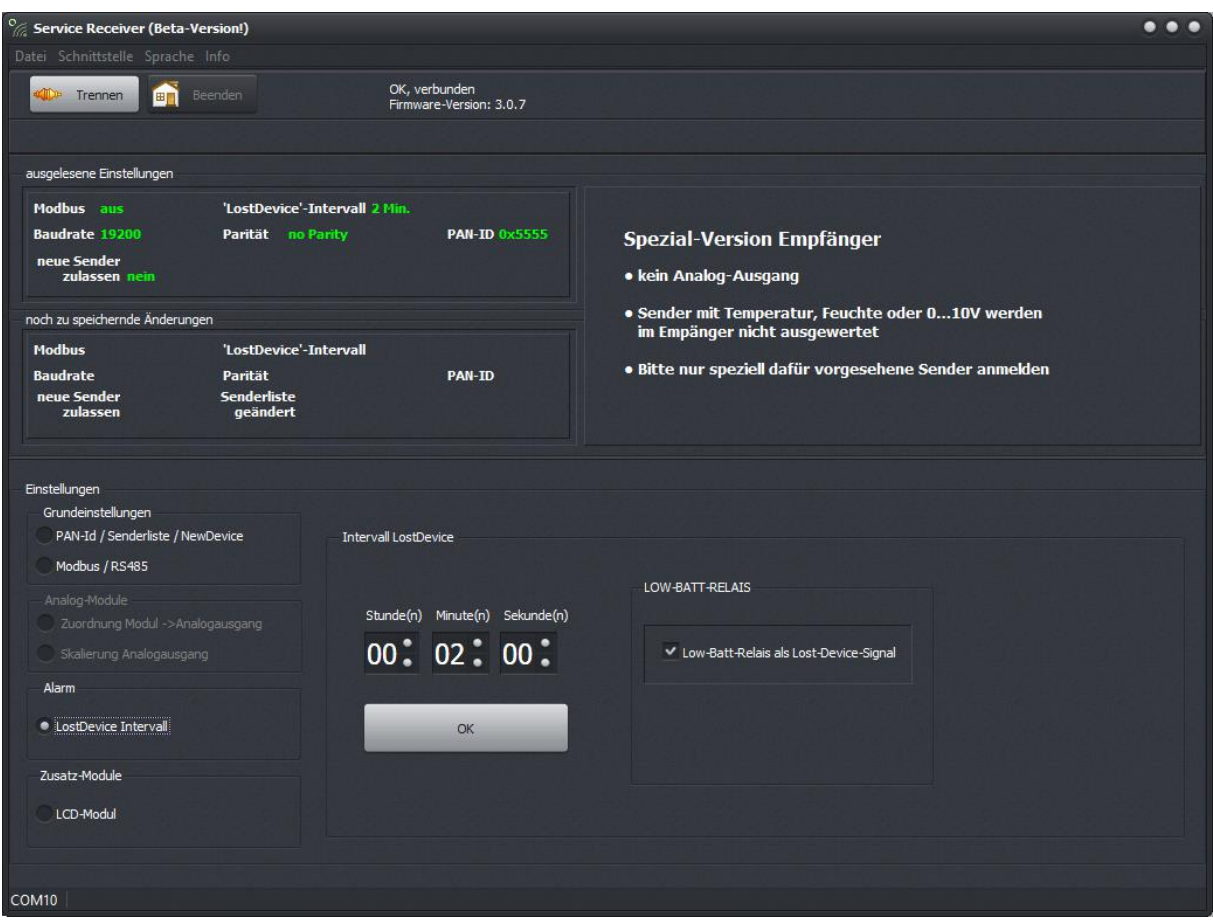

**Bild 8.3.3** zeigt die Oberfläche zur Konfiguration des Sensors im Funkempfänger

### <span id="page-27-0"></span>**8.4 Einstellung des Funksenders LKM763**

Für den Funksender **LKM763** sind lediglich zwei Einstellungen vorzunehmen. Zum einen muss die PAN-ID des Netzes eingetragen werden und zum anderen muss die Zeit eingestellt werden, nach der sich der Sender beim Empfänger meldet um diesem zu signalisieren, dass der Sender noch betriebsbereit ist auch wenn keine Taster gedrückt sind.

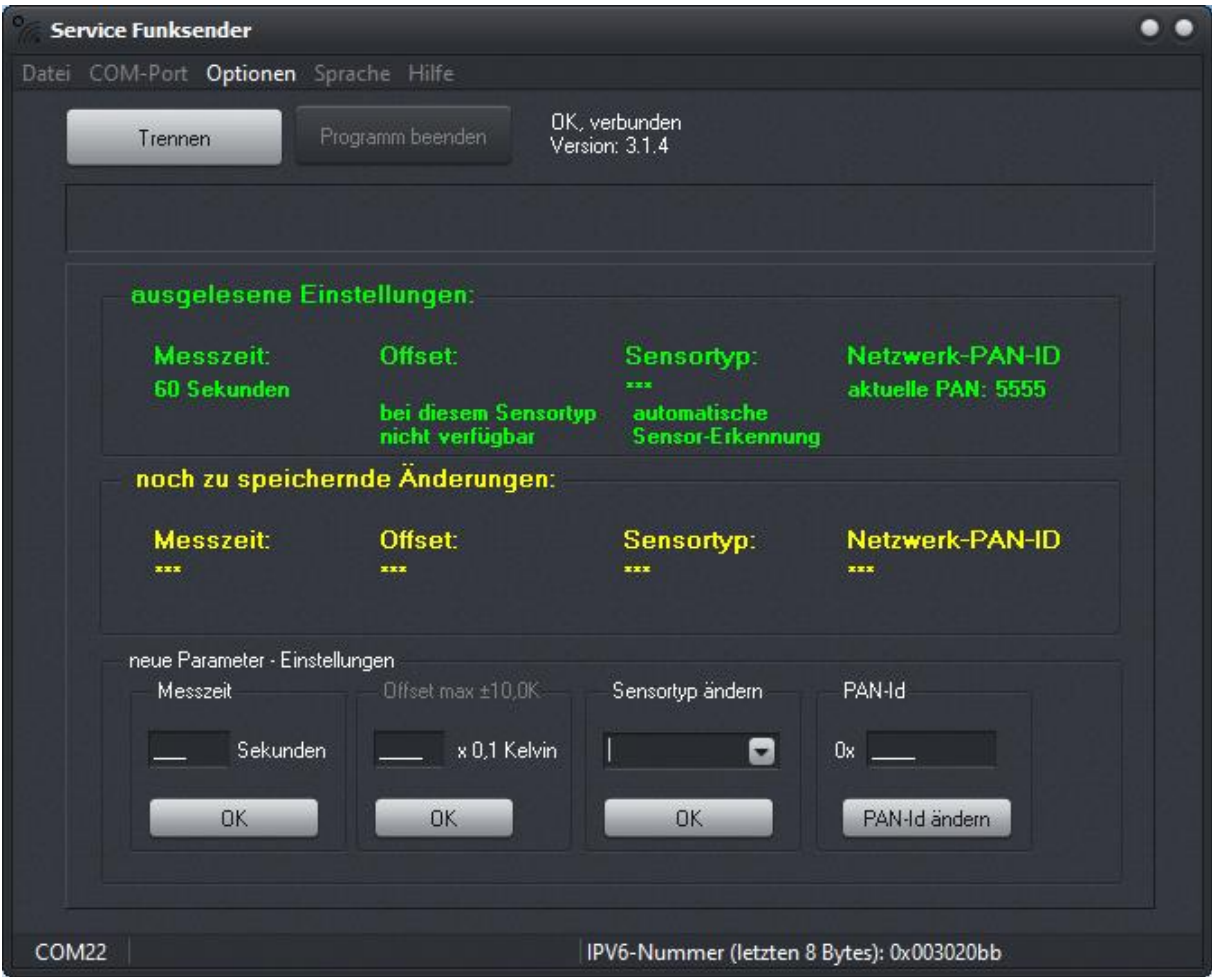

**Bild 8.4** zeigt die Oberfläche zur Konfiguration des Funksenders

# <span id="page-28-0"></span>**9 Anhang 1**

### <span id="page-28-1"></span>**9.1 Schnittstellenprotokoll USB und RS485 (nicht Modbus)**

- Byte  $0 3 \rightarrow$  Sensortyp<br>Byte  $4 11 \rightarrow$  IEEE-Adresse
- Byte 4 11  $\rightarrow$
- Byte 12 13  $\rightarrow$  PAN-ID
- Byte 14 22  $\rightarrow$  4xDaten a 2Byte
- Byte 23  $\rightarrow$  Hop (Anzahl der Zwischenstationen)
- 
- Byte 24  $\rightarrow$  Batteriestatus<br>Byte 25  $\rightarrow$  RSSI (Feldstä  $\rightarrow$  RSSI (Feldstärke)

### <span id="page-28-2"></span>**9.2 Schnittstellenprotokoll für Modbus**

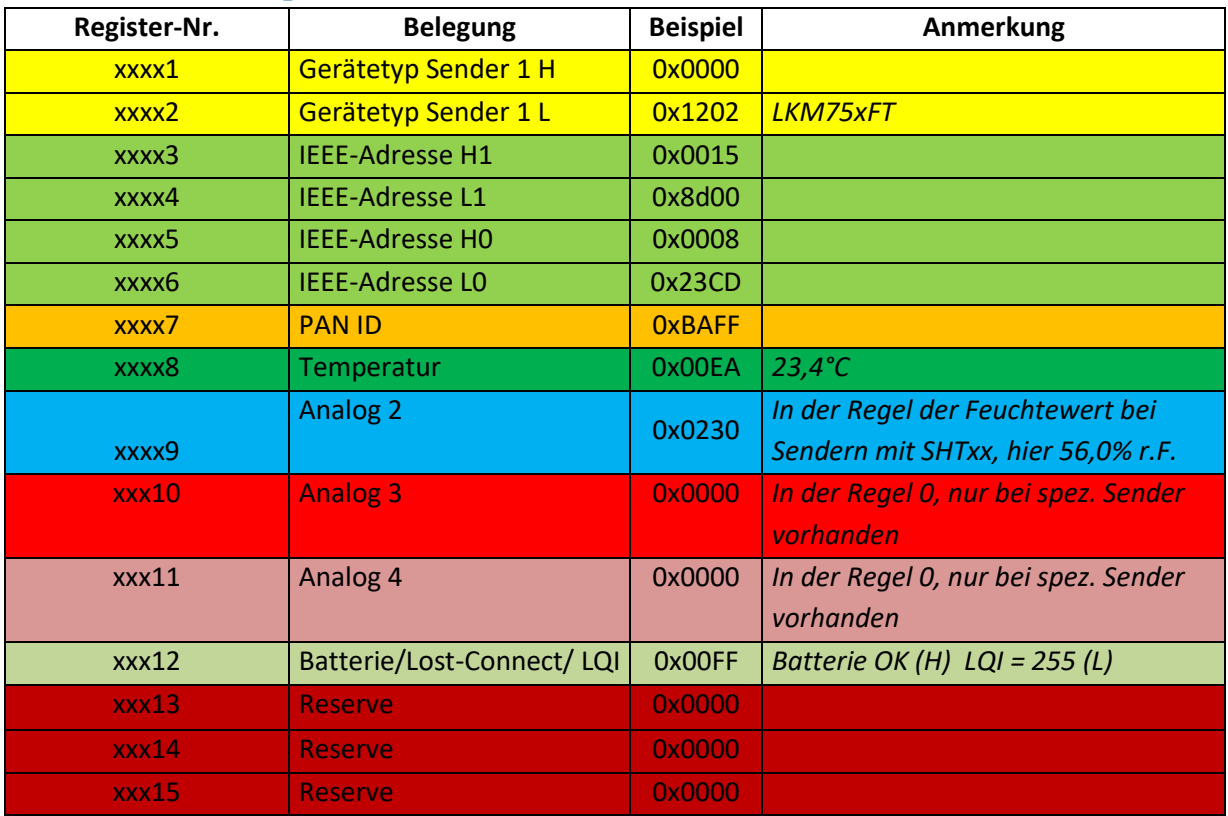

# C<sup>+</sup>R Automations- GmbH<br>Nürnberger Straße 45 Tel. +49 (0)911 656587-0

Nürnberger Straße 45 Tel. +49 (0)911 656587-0 E-Mail: info@crautomation.de Änderungen vorbehalten<br>90513 Zirndorf Fax +49 (0)911 656587-99 www.crautomation.com  $Fax +49 (0)911 656587-99$ 

### <span id="page-29-0"></span>**9.3 Anschluss Modbus**

Der Funkempfänger wird über eine RS485- Schnittstelle mit dem Master verbunden. Über diese Verbindung wird auch der Modbus betrieben. Als Versorgungsspannung werden 24V benötigt. Die Anschlussbelegung hierfür ist dem **Anhang 2** zu entnehmen. Die einzustellenden Schnittstellenparameter sind im Folgenden beschrieben.

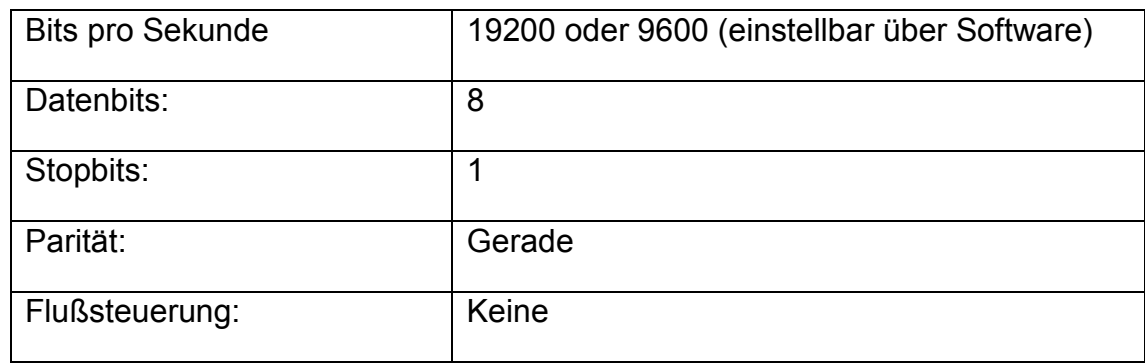

# <span id="page-29-1"></span>**9.4 Modbus-Register im Empfänger**

**Da die Register für die einzelnen Sender bei Start des Empfängers angelegt werden, ist es sehr wichtig, dass nach der Anmeldung der Sender der Empfänger nochmals neu gestartet wird, um die Registeradressen bereitzustellen. Ansonsten ist keine Modbus-Kommunikation möglich, da die Register nicht vorhanden sind!** 

### <span id="page-29-2"></span>**9.5 Modbus-Befehle**

Die Broadcast-Kommunikation vom Master zum Slave über die Geräteadresse 0 wird nicht unterstützt. In diesem Fall wird keine Information gesendet und so ein "Time-Out" erzeugt.

Der Empfänger versteht und akzeptiert nur sehr wenige Befehle. Die unterstützten Modbus-Befehle sind in folgender Tabelle aufgeführt:

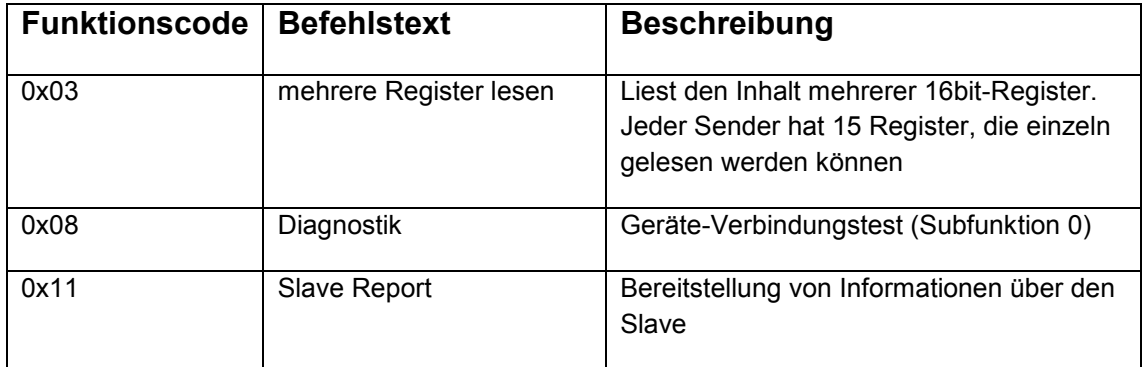